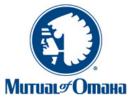

# Med Supp e-App Training Manual

#### February 2014 Brokerage

To date, the e-App functions for all states except HI and MN. Medicare SELECT is not available on e-App.

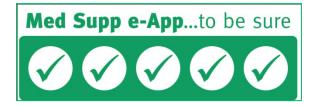

Try it today on mutualofomaha.com/broker or call Sales Support, (800) 693-6083.

## **Table of Contents**

| Getting Started                    |   |
|------------------------------------|---|
| Dashboard                          |   |
| Initial Documents                  |   |
| Get a Quote                        | 9 |
| Applying for Coverage              |   |
| Applicant Information Page         |   |
| Medicare Information Page          |   |
| Guarantee Issue Page               |   |
| Household Discount Page            |   |
| Previous or Existing Coverage Page |   |
| Health Questions Page              |   |
| Prescription Drug Page             |   |
| Payment Information Page           |   |
| Producer Information Page          |   |
| Notes to Underwriting Page         |   |
| Continue to Review Page            |   |
| Applicant's Signature Process      |   |
| Editing an Application             |   |
| Management of Downlines            |   |
| Troubleshooting                    |   |
| Additional Resources               |   |

## **Getting Started**

With the Medicare Supplement Electronic Application (Med Supp e-App), it's easy to:

Get to from Sales Professional Access (mutualofomaha.com/broker) with a single sign-on

Navigate from section to section

View help and information screens

It also helps ensure your application is complete and accurate before it's submitted.

#### **Internet Access/Email Account**

To use the e-App with e-signature or voice signature, applicants must have Internet access (an email account is preferred, but not required).

1. If applicant doesn't have Internet access:

You may complete the e-App with him or her in a location with Internet access using a laptop or PC or over the phone

Print the forms and give or mail them to the applicant

2. If applicant doesn't have an email account:

To see initial documents, direct applicant to www.medsuppdocs.com

To sign documents, direct applicant to www.signyourmedsuppapp.com to enter the authorization number you provide and his/her date of birth

## **Print and Mail Option**

If you choose to print and mail the forms to an applicant for a wet signature, the e-App print the forms for you.

Other print-and-mail scenarios:

- 1. If power of attorney is involved.
- 2. If the bank account owner is different than the applicant. Applicant must wet sign the app and the bank account owner must sign the Method of Payment form.
- 3. If you want to save it for your records. After applicant has signed the app, print it. You can't save and store the application on your computer. Completed applications are retrievable within 90 days of signature.

### **Applications Submitted for Signature During Product Changes**

If an application is pending e-signature or voice signature following a new product release in that state, the applicant receives this message while attempting to sign the application:

The Plan is no longer available. Please contact your producer at XXX-XXX-XXXX.

When the applicant contacts you, access the original application on your Dashboard and complete these steps:

- 1. Click Edit Application.
- 2. Click *Edit Quote* and answer new questions that appear because of the product change (yellow boxes).
- 3. Click *Get Quote* and select the plan/new premium. The new application pulls all the information from the original application.
- 4. Check the status of the application pages. Some pages might not be in good order possibly because of the new product. Complete those new fields (yellow boxes).
- 5. Click *Continue to Review* and submit again to applicant for signature.

## Dashboard

When you open the e-App, you land on the Dashboard. From here, you start a quote, start an app or check the status of your e-Apps.

| Search for an existing | quote or app               | lication. C    |       |              |                       |               |                |
|------------------------|----------------------------|----------------|-------|--------------|-----------------------|---------------|----------------|
| First Name L           | ast Name                   | Policy Number  | Phon  | e Number Sta | ate                   |               |                |
|                        |                            |                |       | IC           | AWC                   |               |                |
| App Status             | Last Modified              |                |       |              |                       |               |                |
| Select                 | <ul> <li>Select</li> </ul> | •              |       |              |                       |               |                |
| Search Reset           |                            |                |       |              |                       |               |                |
| Applicant Name         | Policy Number              | Phone Number   | State | Start Date   | App Status            | Last Modified | Open Task Date |
| CASEII, TEST           | 126658-90                  | (402) 555-1111 | IA    | 01/02/2014   | Submitted e-Signature | 01/02/2014    |                |
| DUAL, DAVID            |                            | (402) 351-6519 | IA    | 01/07/2014   | Quoted                | 01/07/2014    |                |
| DUAL, VICTORIA         |                            | (402) 351-6314 | IA    | 01/07/2014   | App Started           | 01/09/2014    |                |
| JOURNALING, VERONICA   | 126604-90                  | (402) 351-6314 | IA    | 11/07/2013   | Submitted e-Signature | 11/07/2013    |                |
| NOEL, VERAPPA          |                            | (402) 351-6314 | IA    | 12/13/2013   | Quoted                | 12/13/2013    |                |
| NOEL, VERAPPB          |                            | (402) 351-6314 | IA    | 12/13/2013   | Pending Signature     | 12/13/2013    |                |
| P, V                   |                            | (402) 351-6314 | IA    | 01/07/2014   | Quoted                | 01/07/2014    |                |
| PRINT, VPAPPA          |                            | (402) 351-6314 | IA    | 12/13/2013   | Pending Signature     | 12/13/2013    |                |
| PRINT, VPAPPB          |                            | (402) 351-6314 | IA    | 12/13/2013   | App Started           | 12/13/2013    |                |
| SMS, JACK              |                            | (402) 351-6314 | IA    | 01/09/2014   | Quoted                | 01/09/2014    |                |

### **Dashboard Buttons**

*Start a New Quote or Application* – Allows you to start a quote/ application. You provide your applicant a quote, choose a plan and start an application. [A]

*Initial Documents* – Sends to your applicant the Center for Medicare and Medicaid Services (CMS) documents required at the time of solicitation. [B]

## Searching and Sorting e-Apps

*Searching for an existing quote or application* – The Dashboard lists all of your apps and quotes with their status. You can easily locate a quote or application by entering the name, policy number etc. [C] *Sorting* – Click a column header to sort that column, for example, Applicant Name gives you last names in alphabetical order. [D].

Note: If you have multiple downlines or producers and want to see their applications, please go to the "Management of Downlines" section.

## **App Status Descriptions**

Quoted – App is completed through quote only; can open it later to finish with the applicant; remains on the Dashboard for 30 days.

*App started* – Partially answered the application; saved it to resume with applicant later. Great if you're interrupted and can't complete the app after starting it. Remains on Dashboard for 30 days. If you print and mail, this status appears.

*Submitted e-sign, voice-sign or printed for signature* – Applicant completed the signature; application remains on the Dashboard for 90 days (45 days for printed-for-signature apps)

*Pending signature* – Applicant has not signed the application; monitor so you can follow up with the applicant to complete the signature process; remains on Dashboard for 30 days.

*Submitted Wet Signature* – Applicant has signed the paper application and returned to you; you changed the Pending signature status to this status on the dialog box indicating you submitted the application to Mutual of Omaha.

#### **Other Features**

Number of apps on a page – Up to 100 [(E] Advance pages through the list – Use the forward arrows at the bottom right [F] A policy number is assigned once the applicant submits a signature

#### **Open Task Date**

You can see Mutual of Omaha posts related to your submitted application without going to the Health Case Status report. The Open Task Date column [G] displays a date when there is an open task(s) associated with a submitted e- App. Tasks appear only for submitted e-signed or voice-signed applications, not submitted wet signed apps.

To see if you have open tasks, sort the column header. All applications with open task dates are displayed first in chronological order. To view a task, click on the applicant's name and the *Notes* button located on the pop-up dialog box.

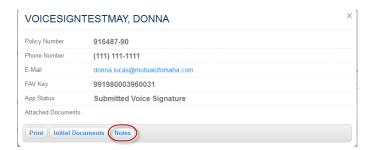

### **Open Task Date Column Headings**

As shown in the below sample, columns are: Description of the task Status – Remains open until Mutual of Omaha deems all tasks for that application are closed Created By and Owned By – Either system-generated or a Mutual of Omaha associate opened the task Date Created End Date – Populates when a task is closed Action Required Date

Once all tasks associated with the application are closed, the Open Task Date for that app on the Dashboard is blank and the tasks are no longer viewable.

| Tasks                            |         |              |              |            |            |                      |
|----------------------------------|---------|--------------|--------------|------------|------------|----------------------|
| Close                            |         |              |              |            |            |                      |
|                                  | Chatura | Created By   | Owned By     | Start Date | End Date   | Action Required Date |
| Description                      | Status  | created by   |              |            |            |                      |
| Description<br>Other Requirement | Closed  | Lucas, Donna | Lucas, Donna | 05/18/2012 | 05/18/2012 | 05/18/2012           |

#### **Open Task Date Notes**

To add a note to the selected task, click the task and type your note in the pop up window. When finished, click the *Add Note* button. All notes display with the newest date and time from top to bottom. To close this window and return to the task window, click the *X* in the upper right hand corner. To exit the task window and return to Dashboard, click *Close*.

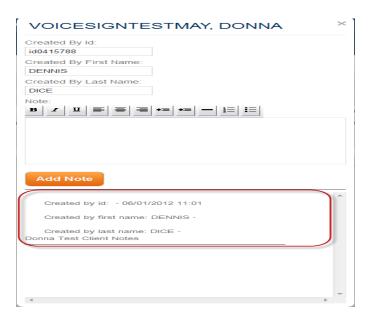

#### **Applicant's Dialog Box**

You can see/do the following by clicking the applicant's name in the Dashboard dialog box:

*Print* – If the document hasn't been submitted for signature, you won't receive the Method of Payment form and will have to provide

*Signature options* – Information is needed to complete the signature. The signature button displays if application status shows Submitted for Signature

*Edit Application* – If you edit the application while a signature is pending, you must resubmit it to the applicant for signature

Delete the entry from the Dashboard

*Notes* – To see the tasks associated with a submitted application

Attach Eligibility Documents – Attach proof of Guarantee Issue in PDF format

| Search for a   | an existing quote o | or application.     |                                  |             |            |               |       |           |
|----------------|---------------------|---------------------|----------------------------------|-------------|------------|---------------|-------|-----------|
| First Name     | LactName            | Dolley Number       | Dhana Number - State             |             |            | -             |       |           |
|                | SPROUT, JA          | ACK                 |                                  |             | ×          |               |       |           |
| App Status     | Deliau Number       |                     |                                  |             |            |               |       |           |
| Select         | Policy Number       |                     |                                  |             |            |               |       |           |
| Search Re      | Phone Number        | (402) 111-2222      |                                  |             |            |               |       |           |
| Applicant Name | E-Mail              |                     |                                  |             |            | _ast Modified |       |           |
| WTHONY, SUSA   | FAV Key             | 991980003652531     |                                  |             |            | 12/05/2011    |       |           |
| PROUT, JACK    | App Status          | App Started         |                                  |             |            | 11/23/2011    |       |           |
| EST, JOHN      | Attached Documents  |                     |                                  |             |            | 12/06/2011    |       |           |
| EST, TOM       | Edit Application    | Print Delete Attach | Eligibility Documents Initia     | I Documents |            | 11/28/2011    |       |           |
|                | arch                | Eligibility Docu    | IMENTS<br>pload (PDFs only, plea | ise).       |            |               | ×     | -         |
|                |                     |                     | Browse                           |             |            |               |       | li:       |
|                | OUT,<br>Close       |                     |                                  |             |            |               |       | 0         |
|                | , JOH<br>TOM        |                     | (402) 111-1111                   | NE          | 11/28/2011 | App Started   | 11/28 | 0<br>3/20 |

## **Initial Documents** Click Initial Documents

CMS requires that the applicant receives certain documents and state special notices and can review these documents before a Medicare supplement insurance policy purchase.

To send these required documents to the applicant before beginning an electronic application, collect the applicant's email address and state (the state should be where the applicant legally resides for tax purposes). All forms and notices are state specific.

The initial documents don't include the Method of Payment form. You must print and provide it to the applicant. Form can be found on Sales Professional Access.

You may email the initial documents to the applicant anytime before submitting the application for signature. It's recommended that you send the documents at the beginning of a quote or application. If the applicant doesn't have an email address, direct them to review them on www.medsuppdocs.com.

| Initial Documents                                                                                                    | ×                                                                                                    |
|----------------------------------------------------------------------------------------------------|----------------------------------------------------------------------------------------------------|
| Please select applicant's state of residence. State of Residence Select - Next Cancel                                                                                                    |                                                                                                    |
| To view documents, please select from the links below.                                                                                                    | Mutual of Omaha                                                                                                    |
| Guide to Health Insurance<br>This document provides you with important information about<br>receiving electronic documents.                                                              | Medicare Supplement Insurance                                                                                                    |
| Outline of Coverage<br>The Outline of Coverage provides information about the<br>Medicare Supplement plans offered by **company** in your<br>state and the benefits those plans provide. | Thank you for your interest in Medicare Supplement Insurance.<br>A licensed Agent will contact you to discuss your Medicare Supplement needs.<br>Please review the following documents.                                      |
| Terms and Disclosures<br>This document is the official government guide to help<br>consumers understand Medicare Supplement Insurance.                                                   | Terms and Disclosures<br>This document provides you with important information about receiving electronic<br>documents.                                                                                                    |
| Application Packet<br>This document contains the state specific application and all                                                                                                    | Outline of Coverage<br>The Outline of Coverage provides information about the Medicare Supplement<br>plans offered in your state and the benefits those plans provide.<br>Guide to Health Insurance for People with Medicare |
| corresponding forms.<br>To e-mail documents, please enter applicant's email address                                                                                                    | This document is the official government guide to help consumers understand<br>Medicare Supplement Insurance.                                                                                                    |
| and select 'Send.'                                                                                                    | Application Packet<br>This document contains the state specific application and all corresponding<br>forms.                                                                                                    |
| E-mail<br>jntest@hotmail.com Send<br>Change State Cancel                                                                                                    | This web site uses files in Adobe Acrobat PDF format. If you do not have this software or are having problems viewing or printing these documents, please install the free <u>Adobe Reader</u> .                             |

## Get a Quote

### Click the *Start a New Quote* or *Application* button.

The Get a Quote screen asks basic applicant information. It's important that you enter the correct state and ZIP code (the state and ZIP code must be where the applicant legally resides and pays taxes) to get an accurate quote.

**NOTE:** Applicants might not be in their resident state at time of application – snow birds, for example. If so, at signature, they must indicate the city and state in which they're signing the application. In most cases, the agent must be appointed in the city and state where the application is being signed.

| Get a Quote                                                                                                    |                                                                                                    |
|----------------------------------------------------------------------------------------------------|----------------------------------------------------------------------------------------------------|
| *Dual Quote<br>Yes  For accurate plan / premium results, applicants must live within the same ZIP code. If applicants do not live within the same ZIP code, please enter as individual quotes.                                                                                                    | You may quote two people at the same<br>time if they have the same ZIP code.<br>Answer "Yes" to complete information<br>for Applicant A, then Applicant B. |
| Applicant A                                                                                                    |                                                                                                    |
| Prefix *First Name MI *Last Name Suffix                                                                                                    |                                                                                                    |
| Test Case                                                                                                    | An asterisk indicates a required field.                                                                                                    |
| *Phone Number Email Address                                                                                                    |                                                                                                    |
| 444-222-3333                                                                                                    |                                                                                                    |
| *Date of Birth *State *ZIP Co.<br>05/15/1949 Peoperuturaia 17015                                                                                                    |                                                                                                    |
| Pennsylvania                                                                                                    |                                                                                                    |
| *Requested Effective Date Click the info mar                                                                                                    | ks for additional information or examples.                                                                                                    |
| Yes       Image: Second second s | A person can be in either Open Enrollment<br>or Guarantee Issue, not both. Please mark<br>one box "Yes" or both "No" as                                    |
| Medicare effective date.                                                                                                    | appropriate.                                                                                                    |
| *Are you applying during a Guaranteed Issue period? 🚺                                                                                                    |                                                                                                    |
| Based on your selections, "Yes" cannot be selected for both Open Enrollment and Guaranteed Issue questions.                                                                                                    |                                                                                                    |
| Yes 💌                                                                                                    |                                                                                                    |
| Guaranteed Issued applications can be taken up to 60 days before the date coverage ends and no later than 63 days after coverage ends.                                                                                                    | When GI is "Yes," this message explains                                                                                                    |
| Note: Plans D, G and M are not available as Guaranteed Issue unless the applicant is in a Trial Right in which they originally joined a Medicare Advantage Plan or Programs of All-inclusive Care for the Elderly (PACE) when they were first eligible for Medicare Part A at age 65, and within the first year of joining, they have decided to switch to Original Medicare. This is the ONLY guaranteed issue right in which Plans D, G or M are available without asking health and prescription questions.<br>If the applicant is applying while in any other Guaranteed Issue right and would like Plan D, G or M, the                                                                                                    | Plans D, G and M are not eligible as GI,<br>the exception and the option.                                                                                  |

#### **Effective Date** On the Get a Quote page, if you add an effective date that's over 60 days, you get this message:

Underwritten applications can be taken up to 60 days prior to the requested effective date.

#### Click Get Quote to complete the quote process.

#### **Completing the Quote**

Based upon the state entered, you receive quotes for the available plans and premiums to review with the applicant(s).

Choose a product

| Benefits                                | Plan A       | Plan F        | Plan G          |
|-----------------------------------------|--------------|---------------|-----------------|
| Basic Benefits                          | $\checkmark$ | $\checkmark$  | $\checkmark$    |
| Skilled Nursing Coinsurance             |              | $\checkmark$  | $\checkmark$    |
| Medicare Part A Deductible              |              | ~             | ~               |
| Medicare Part B Deductible              |              | ~             |                 |
| Medicare Part B Excess Charges Benefits |              | $\checkmark$  | $\checkmark$    |
| Foreign Travel Emergency                |              | ~             | ~               |
|                                         | Plan A       | Plan F        | Plan G          |
| Applicant A<br>Case, TestA              | \$91.05<br>© | \$131.95<br>© | \$104.23<br>(e) |
| Applicant B<br>Case, TestB              | \$84.68<br>© | \$122.72<br>© | \$96.94<br>()   |

Total Monthly Premium: \$201.17

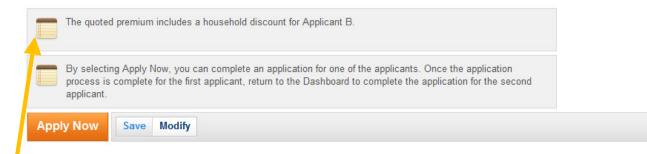

You see this message when the rates shown include the household discount, meaning:

You indicated earlier that the applicant may qualify for the household discount, and

The discount is available in the state

In the example above, the applicants don't reside together and applicant B is eligible for the household discount.

At this point, you can do one of the following:

- 1. Select the desired plan by clicking on one of the circles under the corresponding plan rate. Then, hit *Apply Now* to continue completing an application
- 2. You may *Apply Now* for either applicant A or B (to complete the e-App for B, don't select a plan for A); return to your Dashboard to begin the second e-App
- 3. Save the quote if the applicant wants to apply later, or
- 4. *Modify* the information originally entered.

**NOTE:** Remember to send the initial documents to the applicant before beginning an application.

You may also email the quote(s) to applicants. Click the button and follow the prompts.

Your applicants receive a secure email with quotes, their initial documents and your name and phone number. When you provide quotes for two people, one email is sent to each email address entered.

| Dear APPA CHECKMARKITEST and APPB CHECKMARKITEST.       Below you will find your Medicare Supplement Jplans and permums available to our<br>or effective for 1000 reference the Culture of Coverage limit to lear<br>presence that your producer Robert Bache at 1-800-693-6963. Hoot formard the<br>hearing back from you.       Should you have any questions regarding your Medicare Supplement plans.<br>Hearing back from you.     Nedicare Supplement plans.<br>Hearing back from you.       Thank you for trusting Mutual of Omaha for your Medicare Supplement plans.<br>Hearing back from you.     Yean A     Plan A       Basic Benefits     Image of the supplement plans.<br>Hedicare Part A Deductible     Image of the supplement plans.<br>Image of the supplement plans.     Image of the supplement plans.<br>Image of the supplement plans.       Medicare Part A Deductible     Image of the supplement plans.<br>Hedicare Part B Deductible     Image of the supplement plans.<br>Image of the supplement plans.       Medicare Part B Deductible     Image of the supplement plans.<br>Image of the supplement plans.<br>Image of the supplement plans.     Image of the supplement plans.<br>Image of the supplement plans.<br>Image of the supplement pla                                                                                                    | to |  |  |  |
|----------------------------------------------------------------------------------------------------|----|--|--|--|
| Basic Benefits     ✓     ✓       Skilled Nursing Coinsurance     ✓     ✓       Medicare Part A Deductible     ✓     ✓       Medicare Part B Deductible     ✓     ✓       Medicare Part B Deductible     ✓     ✓       Medicare Part B Deductible     ✓     ✓       Medicare Part B Deductible     ✓     ✓       Foreign Travel Emergency     ✓     ✓                                                                                                    | to |  |  |  |
| Dear APPA CHECKMARKTEST and APPB CHECKMARKTEST.       Below you will find your Mechane Supplement Jplans and perturning available to our setting to the large transmission of your Mechane Supplement plans.       Below you will find your Mechane Supplement plans.       Book you will find your Mechane Supplement plans.       Book you will find your Mechane Supplement plans.       Book you will find your Mechane Supplement plans.       Bases conduct you possible reflected to thomage and do not your Medicare Supplement needs.       Release to the produce reflected to change and do not your Medicare Supplement needs.       Basic Benefits     Image of the plans of the plans of the plan                                                                                                    | to |  |  |  |
| you, effective 01/31/2014, Please reference the Outline of Coverage link to lear more about the pleans.       Should you have any questions regarding your Medicare Supplement plans, linkay to producer Robert Bach at 1-800-683-6983. Housik format please contact your producer Robert Bach at 1-800-683-6983. Housik format please contact your order Robert Bach at 1-800-683-6983. Housik format please contact your mode are Robert Bach at 1-800-683-6983. Housik format pleases that please the subject to change and do not guarantee coverage.       Pleneffts     Plan A     Plan F     Plan C       Basic Benefits     Image: A     Image: A     Image: A       Skilled Nursing Colinsurance     Image: A     Image: A     Image: A       Medicare Part A Deductible     Image: A     Image: A     Image: A       Medicare Part B Excess Charges Benefits     Image: A     Image: A     Image: A       Foreign Travel Emergency     Image: A     Image: A     Image: A                                                                                                    | to |  |  |  |
| please contact your producer Robert Bache at 1-800-693-603. I look forward the<br>hearing back from you.     Thank you for trusting Mutual of Omana for your Medicare<br>Rates noted below are subject to change and do not guarantee coverage.       Basic Benefits     Val     Val       Basic Benefits     Val     Val       Skilled Nursing Coinsurance     Val     Val       Medicare Part A Deductible     Val     Val       Medicare Part B Deductible     Val     Val       Foreign Travel Emergency     Val     Val                                                                                                    |    |  |  |  |
| Pane Its     Pian A     Pian Pian F       Basic Benefits     Image: A mathematic and the outgrade and the outgrade and the outg                                         |    |  |  |  |
| Plan A         Plan F         Plan G           Basic Benefits         ✓         ✓         ✓           Skilled Nursing Coinsurance         ✓         ✓         ✓           Medicare Part A Deductible         ✓         ✓         ✓           Medicare Part B Deductible         ✓         ✓         ✓           Medicare Part B Deductible         ✓         ✓         ✓           Medicare Part B Deductible         ✓         ✓         ✓           Foreign Travel Emergency         ✓         ✓         ✓                                                                                                    | 3  |  |  |  |
| Basic Benefits     ✓     ✓       Skilled Nursing Coinsurance     ✓     ✓       Medicare Part A Deductible     ✓     ✓       Medicare Part B Deductible     ✓     ✓       Medicare Part B Deductible     ✓     ✓       Medicare Part B Deductible     ✓     ✓       Medicare Part B Deductible     ✓     ✓       Medicare Part B Deductible     ✓     ✓       Foreign Travel Emergency     ✓     ✓                                                                                                    | 3  |  |  |  |
| Skilled Nursing Coinsurance     Image: Consurance     Image: Consurance     Image: Consurance       Medicare Part A Deductible     Image: Consurance     Image: Consurance     Image: Consurance       Medicare Part B Deductible     Image: Consurance     Image: Consurance     Image: Consurance       Medicare Part B Deductible     Image: Consurance     Image: Consurance     Image: Consurance       Medicare Part B Deductible     Image: Consurance     Image: Consurance     Image: Consurance       Medicare Part B Excess Charges     Image: Consurance     Image: Consurance     Image: Consurance       Foreign Travel Emergency     Image: Consurance     Image: Consurance     Image: Consurance                                                                                                    |    |  |  |  |
| Medicare Part A Deductible     ✓     ✓       Medicare Part B Deductible     ✓     ✓       Medicare Part B Excess Charges     ✓     ✓       Foreign Travel Emergency     ✓     ✓                                                                                                    |    |  |  |  |
| Medicare Part B Deductible     ✓       Medicare Part B Excess Charges<br>Benefits     ✓       Foreign Travel Emergency     ✓                                                                                                    |    |  |  |  |
| Medicare Part B Excess Charges     ✓       Benefits     ✓       Foreign Travel Emergency     ✓                                                                                                    |    |  |  |  |
| Benefits     Image: Constraint of the second second s |    |  |  |  |
|                                                                                                    |    |  |  |  |
|                                                                                                    |    |  |  |  |
| Plan A Plan F Plan G                                                                                                    | 4  |  |  |  |
| Applicant A \$102.00 \$147.82 \$119.74 CHECKMARKTEST, APPA                                                                                                    | 4  |  |  |  |
| Applicant B \$90.78 \$131.57 \$106.57                                                                                                    | 7  |  |  |  |
| To view documents, please select from the links below.                                                                                                    |    |  |  |  |
| Terms and Disclosures This document provides you with important information about receiving electronic documents.                                                                                                    |    |  |  |  |
| Outline of Coverage<br>The Outline of Coverage provides information about the Medicare Supplement<br>plans offered in your state and the benefits those plans provide.                                                                                                    |    |  |  |  |
| Guide to Health Insurance for People with Medicare<br>This document is the official government guide to help consumers understand<br>Medicare Supplement Insurance.                                                                                                    |    |  |  |  |
| Application Packet<br>This document contains the state specific application and all corresponding<br>forms.                                                                                                    |    |  |  |  |
| This web site uses files in Adobe Acrobal PDF format. If you do not haw this software or are having problems viewing or printing these documents, please install the free <u>Adobe Reader</u> .                                                                                                    | ve |  |  |  |

## Click the circle of the desired plan and hit *Apply Now* to continue the application.

If coverage can't be offered based on the information entered, you'll receive this or similar message:

| Medicare Supplement e-Application                                              |                                   |  |  |  |  |
|--------------------------------------------------------------------------------|-----------------------------------|--|--|--|--|
| Get a Quote                                                                    |                                   |  |  |  |  |
| Choose a product<br>No quotes were returned based on the information provided. |                                   |  |  |  |  |
|                                                                                | Total Monthly Premium: <b>\$0</b> |  |  |  |  |
| Apply Now Save Modify                                                          |                                   |  |  |  |  |

## **Applying for Coverage**

Please familiarize yourself with the following e-App features. See the screen shot on the next page for reference.

## **Populated Fields**

Applicant information entered during the Get a Quote request is automatically populated here. Plus, each screen only shows the questions your applicant must answer – a real timesaver that ensures accuracy.

## Left Navigation

Notice the navigation column on the left-hand side. It lists each section of the application and helps you manage your progress:

Green check marks indicate a section is completed.

*Yellow exclamation mark* means the page is missing information and not in good order; return to complete the page.

Blue dot indicates the section you're in.

You can return quickly to any section by clicking on it. Before you can submit an application for signature every section must have a green checkmark, indicating the app is complete and accurate.

### Buttons

At the end of each screen, you see the following buttons:

*Continue to Review* – After the application is completed and in good order (all pages have a green checkmark), click this button to review the entire application with the applicant.

Save – Saves the information to the database.

*Previous/Next* – Moves you backward or forward one page at a time. The information is retained on the screen but it's not saved in the database until you save, close or edit quote.

*Close* – Saves answers to the database, saves application to the Dashboard and takes you to the Dashboard. *Edit Quote* – Saves the application and returns to the initial quote screen. After editing the information, new quotes are provided.

Initial Documents - Allows you to see and send the required initial documents to the applicant.

*Attach Eligibility Documents* – Enables you to attach a PDF of the Guarantee Issue proof to accompany the application. Must be attached to the e-App before submitting to the applicant to sign.

### Messages

Asterisks – Indicate required fields and information must be entered

*Yellow boxes* – Appear in fields when information is required and not entered indicating the page is not in good order

*Information mark buttons* – Click for help, clarification or details to help you correctly answer the question *Warning sign/yellow boxes* – Tells you what the problem is

Stop sign/red X boxes – Tells you why the application can't be submitted

Speech bubble/blue boxes – It's a message that you're required to tell the applicant.

Notepad/gray boxes - Shows general and state-specific rules related to the question

#### Applicant Information Page Your Appointment

You must be appointed and licensed with the underwriting company in the state the applicant will sign the application. For example, if you're appointed with United of Omaha in Kentucky, but Omaha Insurance Company products are now in Kentucky, you must have the Omaha Insurance Company appointment to use the e-App for this applicant.

If you're not appointed with the company/state associated with the application, you'll see a message at the top of the page (messages vary by state).

Red message: Pre-appointment states are red. You can take the information but can't *Continue to Review* and consequently not submit the application for signature.

Yellow message: States that don't require a pre-appointment are yellow. You can complete and submit the application for signature. However, please submit the necessary paperwork to complete your appointment.

You are not authorized to submit business for this company/state. Please submit the necessary documents to Mutual of Omaha's Producer Services department FAX #(402) 997-1830 or send an email to contracts and appointments@mutualofomaha.com. Please include your name, producer number and insurance license. If you feel that you have reached this message in error, please call us at (800) 687-6873 between 8:00 AM and 4:30 PM CDT.

| Applicant Information            |                                                                                                    |                                                                                                    |
|----------------------------------|----------------------------------------------------------------------------------------------------|----------------------------------------------------------------------------------------------------|
| Medicare Information             | Applicant Information                                                                                                    |                                                                                                    |
| Household Discount               | Are you speaking with a Power of Attorney?                                                                                                    |                                                                                                    |
| Previous or Existing<br>Coverage |                                                                                                    |                                                                                                    |
| Payment Information              | Prefix *First Name MI *Last Name Suffix  TestA Case                                                                                                    |                                                                                                    |
| Producer                         | *Street Address Address 2                                                                                                    |                                                                                                    |
| Notes to Underwriting            | No PO Boxes *City *State *ZIP Code Pennsylvania 17015                                                                                                    |                                                                                                    |
|                                  | You must be Appointed and Licensed in the state where the applicant will be signing for the product the signing address the same as resident address?    *Is mailing address the same as resident address?  *Phone Number Email Address  444-222-3333  *Date of Birth *Age *Gender  05/15/1949  64 Male  *Would you like to receive your Explanation of Benefits (EOB) online and go paperless?  If you subscribe, you will receive an email notification when new EOBs become available with a link to access will continue to mail EOBs if you are entitled to receive any monetary reimbursement.  *Would you like a temporary Medicare supplement ID card?  If you say "yes", a temporary Medicare supplement ID card will be emailed to you once your policy is issued.  *Would you like a temporary Medicare supplement ID card?  If you say "yes", a temporary Medicare supplement ID card?  If you say "yes", a temporary Medicare | them. We                                                                                                    |
| Click Next                       | Next         application is in App           will be copied on the click the link and oper                                                                                                    | ption. If "Yes," when the<br>Issue in Progress status, you<br>email sent to clients. They<br>on the PDF for their<br>nent ID cards are mailed with |

## **Power of Attorney Question**

If you're speaking with a power of attorney while completing the application, be sure the applicant is answering the questions. Also, you must print the application for wet signature and submit the power of attorney papers with the application.

| Save Close Edit Quote                       | Attach Eligibility Documents Initial Documents                                                                  |  |  |  |  |
|---------------------------------------------|----------------------------------------------------------------------------------------------------|--|--|--|--|
| Applicant Information Applicant Information |                                                                                                    |  |  |  |  |
| Medicare Information                        |                                                                                                    |  |  |  |  |
| Previous or Existing<br>Coverage            | Are you speaking with a Power of Attorney?                                                                      |  |  |  |  |
| Payment Information                         | All questions must be answered by the Applicant. The Application must be printed for Wet Signature and POA      |  |  |  |  |
| Producer                                    | papers must be submitted with the Application.                                                                  |  |  |  |  |
| Notes to Underwriting                       | Prefix *First Name MI *Last Name Suffix                                                                         |  |  |  |  |
|                                             | Mrs 🖌 John Test                                                                                                 |  |  |  |  |
|                                             | *Street Address Address 2                                                                                       |  |  |  |  |
|                                             |                                                                                                    |  |  |  |  |
|                                             | No PO Boxes                                                                                                    |  |  |  |  |
|                                             | *City *State *ZIP Code<br>Pennsylvania V 17015                                                                  |  |  |  |  |
|                                             | Pennsylvania 💙 17015                                                                                            |  |  |  |  |
|                                             | You must be Appointed and Licensed in the state where the applicant will be signing for the product being sold. |  |  |  |  |
|                                             | *Is mailing address the same as resident address?                                                               |  |  |  |  |
|                                             | *Phone Number Email Address 402-351-0000                                                                        |  |  |  |  |

## Medicare Information Page

The applicant has the option to complete the Social Security information when completing the signature.

If the applicant currently has Medicare, enter the Medicare information. If the applicant hasn't received a Medicare card, you may proceed without the Medicare claim number (it's not required).

| Save                                                              | Close                            | Edit Quote | Attach Eligibility Documents                                                             | Initial Documents                                                                       |  |  |  |
|-------------------------------------------------------------------|----------------------------------|------------|------------------------------------------------------------------------------------------|-----------------------------------------------------------------------------------------|--|--|--|
|                                                                   | licant Info                      |            | Medicare Informat                                                                        | tion                                                                                    |  |  |  |
| Med                                                               | Medicare Information             |            |                                                                                          |                                                                                         |  |  |  |
| 🔵 Hou                                                             | sehold Di                        | scount     |                                                                                          | wer Social Security question during signature .                                         |  |  |  |
|                                                                   | Previous or Existing<br>Coverage |            | Social Security Number                                                                   |                                                                                         |  |  |  |
| <ul> <li>Health Questions</li> <li>Payment Information</li> </ul> |                                  | ions       | Please reference your Medicare Card to complete this section.   Medicare Claim Number  B |                                                                                         |  |  |  |
|                                                                   |                                  | mation     | 11 11 11 11 11 a                                                                         |                                                                                         |  |  |  |
| Producer                                                          |                                  |            | *Medica re Part A Effective Dat                                                          | e                                                                                       |  |  |  |
| Notes to Underwriting                                             |                                  | envriting  | *Are you applying during an O                                                            | Medicare P art B, indicate the date you plan to enroll:                                 |  |  |  |
|                                                                   |                                  |            | Yes ❤<br>*Are you applying during a Gu                                                   | a nan te ed issue period?                                                               |  |  |  |
|                                                                   |                                  |            | Refer to the Guaranteed<br>"Yes".                                                        | I issue worksheet to help identify if you are eligible. Attach proof of eligibility, if |  |  |  |
|                                                                   |                                  |            | No 💌                                                                                     |                                                                                         |  |  |  |
|                                                                   |                                  |            | *Did you turn age 65 in the las                                                          | t sixmonths?                                                                            |  |  |  |
|                                                                   |                                  |            | *Did you en roll in Medicare Pa<br>Yes 💌                                                 | rt ⊟ in the last sixmonths?                                                             |  |  |  |

Click the information mark to see an example or an explanation of the information needed to complete the field.

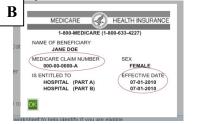

Enter either the Medicare Part A and B effective dates or eligibility dates, not both.

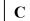

Click

Α

#### **Medicare Validation**

If the applicant's Medicare claim number is entered, a real-time validation begins with Medicare on the first and last name, Part A and Part B effective dates, and the Medicare claim number. When completed, you see one of these messages:

1. **Validation.** When information is validated and correct, you get this message; hit *OK* to complete the application process:

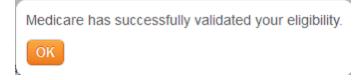

2. Error. When information doesn't match the Medicare database; hit OK to continue:

Medicare shows different information from what has been provided. Medicare shows your Part A Date as 07/01/2012. You entered 07/01/2000. e-App will use the information that Medicare has provided. If any of this information is incorrect, please contact 1-800-MEDICARE and request that they update their records.

3. **Conflict.** When Medicare has the applicant's record, but not an effective date(s); click *Edit* or instruct the applicant to contact Medicare to resolve.

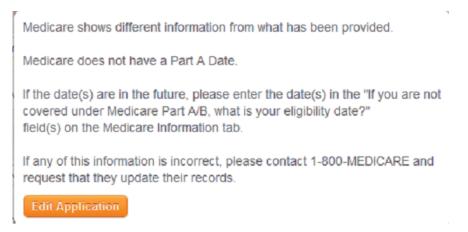

4. Invalid. When Medicare is unable to validate any information:

## Applicants Contact Medicare to Update Record

If the returned information doesn't match the information your applicant provides, the e-App updates with the information from Medicare.

But, if the applicant believes Medicare has incorrect information, he/she should call Medicare to update its records. To suspend the e-App, you:

- 1. Save and Close the application until Medicare corrects the information, then
- 2. Click Continue to Review to run another verification

#### **Applicants Leaving MA Plans**

Validation also occurs when an applicant is leaving a Medicare Advantage (MA) plan that is no longer available. The message indicates whether the MA carrier terminated the plan. If so, this creates a Guarantee Issue situation, and the applicant doesn't need to provide proof of disenrollment.

## Guarantee Issue Page

Next

Click

If you answer "Yes" to In a Guarantee Issue situation, you see the Guarantee Issue navigation page. You receive a reminder that Guarantee Issue applications can be taken up to 60 days before the date coverage ends and no later than 63 days after coverage ends (not displayed on the page below.) You must select one reason for the applicant's Guarantee Issue situation. This populates a worksheet the underwriter uses.

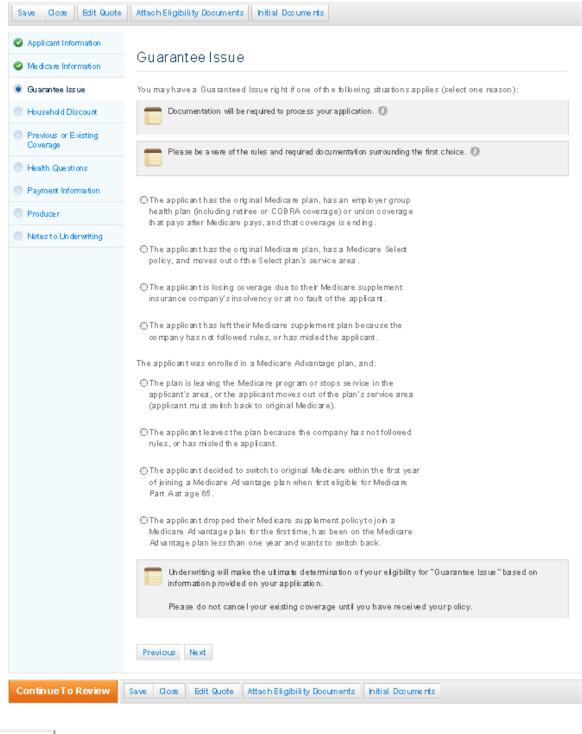

## Household Discount Page

If the applicant answered "Yes" at quote, you enter the household member's information here. All fields are required except the policy/certificate number. If the answer was "No" at quote, review the page and proceed.

| Applicant Information                       | Hausshald Diss                                                                                 | oupt                                                                                                    |  |  |
|---------------------------------------------|------------------------------------------------------------------------------------------------|----------------------------------------------------------------------------------------------------|--|--|
| Medicare Information                        | Household Disc<br>You may be eligible for a lo                                                 | wer rate based on your answers to the statements in this section.                                                                                                    |  |  |
| Household Discount                          |                                                                                                |                                                                                                    |  |  |
| Previous or Existing<br>Coverage            | applying for coverage with United of Omaha Life Insurance Company, United World Life Insurance |                                                                                                    |  |  |
| Health Questions                            |                                                                                                | Company or Mutual of Omaha Insurance Company?                                                                                                    |  |  |
| Payment Information                         | First Name                                                                                     | wing household member information:<br>MI Last Name                                                                                                    |  |  |
| Producer                                    |                                                                                                |                                                                                                    |  |  |
| Notes to Underwriting                       | Street Address                                                                                 | Address 2                                                                                                    |  |  |
|                                             | City                                                                                           | State ZIP Code                                                                                                    |  |  |
|                                             |                                                                                                | -Select-                                                                                                    |  |  |
|                                             | Policy/Certificate Number                                                                      |                                                                                                    |  |  |
|                                             |                                                                                                |                                                                                                    |  |  |
| Household                                   |                                                                                                |                                                                                                    |  |  |
| You may be eligible                         | for a lower rate based i                                                                       | on your answers to the statements in this section.                                                                                                    |  |  |
| months; or (b) to wi<br>applying for covera | hom you are married eith                                                                       | whom you have continuously resided for the last twelve<br>her have an existing Medicare supplement plan with, or are No 💌<br>a Life Insurance Company, United World Life Insurance<br>ompany? |  |  |
| Previous                                    | ext                                                                                            |                                                                                                    |  |  |
|                                             |                                                                                                |                                                                                                    |  |  |
| Next                                        |                                                                                                |                                                                                                    |  |  |

Click

## Previous or Existing Coverage Page

The effective date is pre-populated from the quote. If the applicant has previous or existing coverage, enter that information. If not, answer "No" to all questions and proceed to the next screen.

| Applicant Information            | Previous or Existing Coverage                                                                                                    |  |
|----------------------------------|----------------------------------------------------------------------------------------------------|--|
| Medicare Information             |                                                                                                    |  |
| 🕝 Guarantee Issue                | *Requested Effective Date                                                                                                    |  |
| Household Discount               | 10/01/2011                                                                                                    |  |
| Previous or Existing<br>Coverage | Guaranteed Issued applications can be taken up to 60 days before the date coverage ends and no later than 63 days after coverage ends.                                                         |  |
| Health Questions                 | ters you can avail far madical assistance through the state Madicaid avarrang                                                                                                    |  |
| Payment Information              | *Are you covered for medical assistance through the state Medicaid program?                                                                                                    |  |
| Producer                         | If you are participating in a Spend-Down Program and have not met your Share of Cost, please answer "No" to this question.                                                                     |  |
| Notes to Underwriting            | No 💌                                                                                                    |  |
|                                  | *Do you have another Medicare supplement or Medicare Select insurance policy or certificate in force?                                                                                          |  |
|                                  | *Have you had coverage from any Medicare plan other than Medicare Part A or B within the past 63 days?<br>For example, a Medicare Advantage plan, or a Medicare HMO or PPO<br>No v             |  |
|                                  | *Have you had coverage under any other health insurance within the past 63 days?<br>For example, an employer group health plan, union plan, or individual non-Medicare supplement plan<br>No v |  |
|                                  | Previous Next                                                                                                    |  |

**"No" to the replacement question.** When an applicant has another Medicare supplement plan in place and answers "No" to the replacement question, you must explain that the applicant can't have two plans. See the red message.

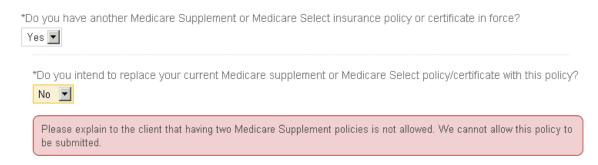

**NOTE:** The requested effective date can't be prior to the termination date.

**"Yes" to the replacement question**. When the applicant answers "Yes" to the replacement question, enter a planned termination or disenrollment date of the current in-force policy. The program validates that the termination or disenrollment date is not later than the requested effective date. It must be the same date or before.

| Do you have another Medicare Supplement or Medicare Select insurance policy or certificate in force? Yes 🖃                                                                                   |
|----------------------------------------------------------------------------------------------------|
| Do you intend to replace your current Medicare supplement or Medicare Select policy/certificate with Yes replace your current Medicare supplement or Medicare Select policy/certificate with |
| Indicate planned termination or disenrollment date:                                                                                                    |
|                                                                                                    |

Click

Next

## Health Questions Page

The health questions you see depend on whether the applicant is in Open Enrollment, a Guarantee Issue situation or neither.

If the person is in Open Enrollment or a Guarantee Issue situation, no health questions appear. However, even for these people, some states require certain health information be provided, such as height/weight, tobacco use, or diagnosis of End State Renal Disease.

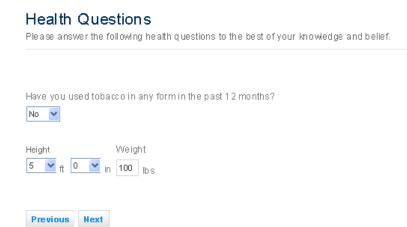

Applicants must answer all of the health questions when they answer "No" to both the Open Enrollment and Guarantee Issue questions on the Medicare Information screen.

| Health Questions Please answer the following health questions to the best of your knowledge and belief.                                                                                                    |      |
|----------------------------------------------------------------------------------------------------|------|
| If <b>"Yes"</b> is answered to any of the following questions, that person is not eligible for coverage.<br>Are you currently confined to a wheelchair or any motorized mobility device?                   | No 💌 |
| Are you currently hospitalized, confined to a bed, in a nursing home or assisted living facility where you receive skilled nursing care, or receiving any occupational or physical therapy?                | No 💌 |
| Have you been advised by a medical professional to have treatment, further diagnostic evaluation, diagnostic testing or any surgery that has not been performed?                                           | No 💌 |
| At any time have you been medically diagnosed with, treated for, or had surgery for any of the following <ul> <li>Chronic kidney disease, kidney failure, or kidney disease requiring dialysis?</li> </ul> | No 💌 |
| <ul> <li>Emphysema, Chronic Obstructive Pulmonary Disease (COPD), any other chronic pulmonary<br/>disorder or any cardio-pulmonary disorder requiring oxygen?</li> </ul>                                   | No 💌 |
| Alzheimer's Disease, dementia or any other cognitive disorder?                                                                                                    | No 🔽 |

#### Messages

If any question is answered "Yes," you see a message that either the applicant does not or may not qualify for coverage. If you want to continue and submit the application, you must complete the Notes to Underwriter section.

\*Are you currently hospitalized, confined to a bed, in a nursing home or assisted living facility where you receive skilled nursing care, or receiving any occupational or physical therapy?

Yes 🔽

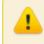

With the selection made, the applicant **DOES NOT** qualify for coverage. Please provide additional information on the 'Notes to Underwriting' page as to why you feel this individual would qualify for coverage.

\*Have you been advised by a medical professional to have treatment, further diagnostic evaluation, diagnostic testing or any surgery that has not been performed?

Yes 🔽

With the selection made, the applicant **MAY NOT** qualify for coverage. Please provide additional information on the 'Notes to Underwriting' page as to why you feel this individual would qualify for coverage.

You get this message when Plan D, G or M and Guarantee Issue are selected.

| Health Questions<br>Please answer the following health questions to the best of your knowledge and belief.                                                                               |  |
|----------------------------------------------------------------------------------------------------|--|
| Please explain to the client, the Plan selected is not available in a Guaranteed Issued period and you are required to answer the Health questions.                                      |  |
| If <b>"Yes"</b> is answered to any of the following questions, that person is not eligible for coverage.<br>Are you currently confined to a wheelchair or any motorized mobility device? |  |
|                                                                                                    |  |
| Are you currently hospitalized, confined to a bed, in a nursing home or assisted living facility where you receive                                                                       |  |

Click

Next

24

## **Prescription Drug Page**

The Prescription Drug screen is easy to complete. If the applicant is taking any medication, please:

- 1. Choose "Yes."
- 2. Hit the *Add* button.
- 3. Enter the first three letters of the medication; a list of medications beginning with those letters appears.
- 4. Select the correct medication, dosage and frequency from the dropdown box.
- 5. Write the diagnosis/condition in the free form box. This information automatically populates the prescription drug screen.
- 6. Delete a prescription if necessary by selecting the prescription and hitting the *Remove* button.

| Save Close Edit Quot                           | te Attach Eligibility Documents Initial Documents                    |                                                                         |
|------------------------------------------------|----------------------------------------------------------------------|-------------------------------------------------------------------------|
| Save         Close         Edit Quot <ul></ul> | Attach Eligibility Documents       Initial Documents                 | If the applicant is not taking any<br>medication, you must choose "No." |
|                                                | Previous Next                                                        |                                                                         |
| Continue To Review                             | Save Close Edit Quote Attach Eligibility Documents Initial Documents |                                                                         |

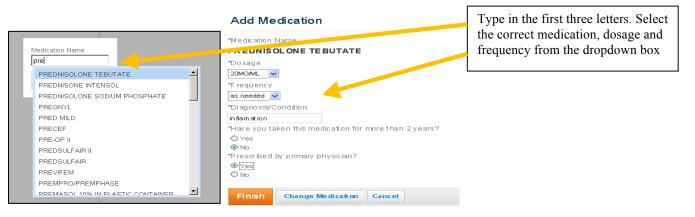

| Save Close Edit Quote                                                 | Attach Eligibility Documents Initial Documents                                                                                                    |     |
|-----------------------------------------------------------------------|----------------------------------------------------------------------------------------------------|-----|
| Applicant Information     Medicare Information     Household Discount | Prescription Drugs If you are applying for ANY plan OUTSIDE of an open enrollment or guaranteed issue period, please add all over- the-counter or prescription medications you have taken in the past 24 months in the space provided below. To add |     |
| Previous or Existing     Coverage                                     | a medication, click on the Add button. To remove a medication from the list, select it and click the Remove<br>button.                                                                                                    |     |
| Health Questions     Prescription Drugs                               | "Have you taken any prescription drugs in the past 24 months?<br>Yes                                                                                                    | add |
| Payment Information                                                   | Add Remove or delete a prescription b                                                                                                    | y   |
| Producer     Notes to Underwriting                                    | R PERMAX - cough<br>EQ 0.05MG BASE, as needed<br>Taken for less than 2 years<br>Prescribed by primary physician                                                                                                    |     |
|                                                                       | Previous Next                                                                                                    |     |
| Continue To Review                                                    | Save Close Edit Quote Attach Eligibility Documents Initial Documents                                                                                                    |     |
| Continue To Keview                                                    |                                                                                                    |     |

Click

## **Payment Information Page**

On this page, applicants choose their initial and renewal payment methods and who enters their account information.

#### Wet Signature

If you're printing this application for a wet signature (sign with a pen), please select "Yes." Credit card isn't an option, nor is voice or e-signature because you selected a wet signature.

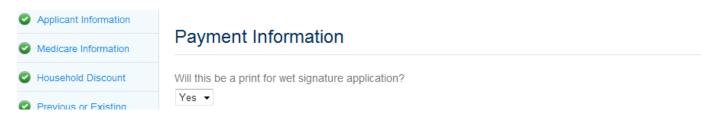

## Who Provides Payment/Bank Account Information

Applicants may either

Give you their payment (bank) account information; don't check the first box, or Enter it themselves during the signature process. Check the first box. Only e-signature is available; not voice signature.

| Applicant Information            | Devine and Information                                                                 |
|----------------------------------|----------------------------------------------------------------------------------------|
| Medicare Information             | Payment Information                                                                    |
| Household Discount               | Will this be a print for wet signature application?                                    |
| Previous or Existing<br>Coverage | No ▼<br>■ Applicant will provide payment account information during signature process. |
| Health Questions                 | Voice signature will not be available.                                                 |
| Payment Information              |                                                                                        |
| Producer                         | Initial Payment                                                                        |
| Notes to Underwriting            | Initial Premium Amount<br>111.22                                                       |

#### **Initial Payment**

For the initial payment, applicants may pay by either automatic bank withdrawal or credit card.

If applicants choose to pay their initial payment with a credit card, they must enter their credit card number at esignature. You can't take their credit card number and only e-sig is permitted.

If applicants choose to wet sign the application, the initial payment via check is an option.

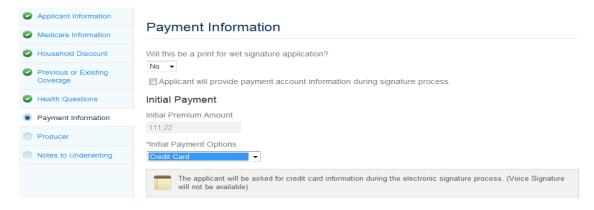

#### **Renewal Payments**

For renewal payments, applicants may choose from automatic bank withdrawal or mail their payments. You can enter the bank information for renewals.

#### Automatic Bank Withdrawal (ACH)

All fields are required. A message displays that the initial premium will be deducted from the bank account at the time of signature.

See the next page for the full screen.

| A allowed by a set of a set of a set |                                                                                            |
|----------------------------------------------------------------------------------------------------|--------------------------------------------------------------------------------------------|
| Applicant Information                                                                                                    | Payment Information                                                                        |
| 📀 Medicare Information                                                                                                    |                                                                                            |
| Household Discount                                                                                                    | Will this be a print for wet signature application?                                        |
| Previous or Existing<br>Coverage                                                                                                    | Yes 💟<br>🗖 Applicant will provide playment account information during e-signature process. |
| Health Questions                                                                                                    | Initial Payment                                                                            |
| Prescription Drugs                                                                                                    | Initial Premium Amount                                                                     |
| Payment Information                                                                                                    | 129.52                                                                                     |
| Producer                                                                                                    | *Initial Payment Options                                                                   |
|                                                                                                    | Automatic Bank Withdrawal                                                                  |
| Notes to Underwriting                                                                                                    | Automatic Bank Withdrawal                                                                  |
|                                                                                                    | *Is account owner name same as the applicant's?                                            |
|                                                                                                    | Yes 🗸                                                                                      |
|                                                                                                    | Account Information                                                                        |
|                                                                                                    | Your initial premium will be deducted from your bank account at the time of signature.     |
|                                                                                                    | *Type of Account                                                                           |
|                                                                                                    | Checking 🔽                                                                                 |
|                                                                                                    | *Bank Name                                                                                 |
|                                                                                                    |                                                                                            |
|                                                                                                    | *Routing Number                                                                            |
|                                                                                                    |                                                                                            |
|                                                                                                    | *Account Number ( Do NOT enter Debit / Credit Card numbers)                                |
|                                                                                                    |                                                                                            |
|                                                                                                    | Name as Shown on Account<br>*First Name MI *Last Name                                      |
|                                                                                                    |                                                                                            |
|                                                                                                    | Renewal Payment                                                                            |
|                                                                                                    | Monthly Premium Amount                                                                     |
|                                                                                                    | 129.52                                                                                     |
|                                                                                                    | "Withdrawal from my bank account every month on the                                        |
|                                                                                                    |                                                                                            |
|                                                                                                    |                                                                                            |
|                                                                                                    | Previous Next                                                                              |
|                                                                                                    |                                                                                            |
| Continue To Review                                                                                                    | Salve Close Edit Quote Attach Eligibility Documents Initial Documents                      |
| _                                                                                                    |                                                                                            |
|                                                                                                    |                                                                                            |
| Pay to the Order of                                                                                                    | \$                                                                                         |
|                                                                                                    | Click the info mark to see where                                                           |
| Mutual of OmahaBank                                                                                                    | Routing/ABA Number the requested numbers are (not                                          |
| 3211 N 90th Street - Omaha NE 68134<br>24 Hour Banking - 402.571.5200                                                                                                    | Account Number shown here).                                                                |
| For                                                                                                    | tu tu                                                                                      |
| · 104002894                                                                                                    | Encourage applicants to do the                                                             |
|                                                                                                    | same if they complete this                                                                 |
|                                                                                                    | information.                                                                               |
| ок                                                                                                    |                                                                                            |
| Bank Manne                                                                                                    |                                                                                            |
| Mutual of Omaha                                                                                                    |                                                                                            |
| Routing Number                                                                                                    |                                                                                            |
|                                                                                                    |                                                                                            |
|                                                                                                    |                                                                                            |

#### If Bank Account Owner is not the Applicant

When the bank account owner isn't the applicant, the application can't be electronic or voice signed. In these situations, you may continue completing the application and go to the Continue to Review page. You can't electronically submit the app and forms to the applicant for signature, instead:

- 1. Click Print for Signature to print the application and Method of Payment form.
- 2. Mail both pieces to the applicant.
- 3. He/she signs the application
- 4. The bank account owner signs the Method of Payment form.

There are other times when you need a wet signature and the Method of Payment form isn't generated. In those cases, please download the Method of Payment form from Sales Professional Access in forms and materials.

| Is Account Owner Name same as Applicant?                                 |                                                                                             |
|--------------------------------------------------------------------------|---------------------------------------------------------------------------------------------|
| If Bank Account is owned by someone other than the Applicant, the forms. | he system requires you to print and 'Wet Sign' all                                          |
| First Name MI Last Name Account Owner's Relationship to applicant        | All Fields required when 'No' is<br>selected for Is Account Owner Name<br>same as Applicant |

### **Credit Card**

For the initial payment only, the applicant may pay by credit card:

Master Card and Visa credit cards are accepted (not an option in NY)

Voice signature isn't an option with credit card payment

Applicant must enter the credit card information and use electronic signature

When the applicant enters his/her credit card information, the bank information for renewals pre-populates

| Save Close Edit Quote            | Attach Eligibility Documents Initial Documents                                                                                        |  |
|----------------------------------|----------------------------------------------------------------------------------------------------|--|
| Applicant Information            | Payment Information                                                                                                    |  |
| Medicare Information             | Fayment information                                                                                                    |  |
| Household Discount               | Will this be a print for wet signature application?                                                                                   |  |
| Previous or Existing<br>Coverage | No -<br>Applicant will provide payment account information during signature process.                                                  |  |
| Health Questions                 | Initial Payment                                                                                                    |  |
| Payment Information              | Initial Premium Amount                                                                                                    |  |
| Producer                         | 111.22                                                                                                    |  |
| Notes to Underwriting            | *Initial Payment Options Credit Card                                                                                                  |  |
|                                  | Automatic Bank Withdrawal -<br>*Account owner name must be same as applicant. Is applicant the account owner?<br>-<br>Renewal Payment |  |
|                                  | *Type of Account                                                                                                    |  |
|                                  | *Bank Name                                                                                                    |  |
|                                  | *Routing Number                                                                                                    |  |
|                                  | *Account Number (Do NOT enter Debit / Credit Card numbers)                                                                            |  |
|                                  | Name as Shown on Account<br>*First Name MI *Last Name                                                                                 |  |
|                                  | Monthly Premium Amount 111.22                                                                                                    |  |
|                                  | *Withdrawal from my bank account every month on the                                                                                   |  |
|                                  |                                                                                                    |  |
| ick                              |                                                                                                    |  |

## **Producer Information Page**

On the Producer Information page, you may choose to have your applicant's policy sent directly to him/her or to you to deliver.

As noted in the Underwriting Guide, some states require you to deliver policies, so this field defaults to you.

You must answer all of the I-certify statements.

| Producer                                                                                                    |                                                                                                    |  |  |
|----------------------------------------------------------------------------------------------------|----------------------------------------------------------------------------------------------------|--|--|
| List any other health ins                                                                                               | List any other health insurance policies/certificates you've sold to the applicant which are still in force.                                     |  |  |
| List any other health ins<br>are no longer in force.                                                                    | List any other health insurance policies/certificates you've sold to the applicant, in the past five (5) years, which<br>are no longer in force. |  |  |
| Deliver Policy to                                                                                                    |                                                                                                    |  |  |
| I certify as follows:<br>I have accurately recorded in the application the information supplied by the applicant<br>Yes |                                                                                                    |  |  |
| I certify that I have interviewed the proposed applicant Yes                                                            |                                                                                                    |  |  |
| Producer Name                                                                                                    | Date                                                                                                    |  |  |
| Joe                                                                                                    | 06/22/2011                                                                                                    |  |  |
| Producer Number                                                                                                    |                                                                                                    |  |  |
| 373829                                                                                                    |                                                                                                    |  |  |
|                                                                                                    |                                                                                                    |  |  |

Click

Next

## Notes to Underwriting Page

This is where you write any information about this case you want the underwriter to have. You can write up to 500 characters. Only the underwriter uses the information. Messages don't print on the application.

| Save Close Edit Quote            | Attach Eligibility Documents Initial Documents |
|----------------------------------|------------------------------------------------|
| Applicant Information            |                                                |
| Medicare Information             | Notes to Underwriting                          |
| Household Discount               | Notes                                          |
| Previous or Existing<br>Coverage |                                                |
| Health Questions                 |                                                |
| Prescription Drugs               |                                                |
| Payment Information              |                                                |
| Producer                         |                                                |
| Notes to Underwriting            |                                                |
|                                  | Previous                                       |
|                                  |                                                |
|                                  |                                                |
|                                  |                                                |

When you've completed the application and it's in good order, the left navigation panel shows a green checkmark beside each section (see above). It's time to click *Continue to Review*.

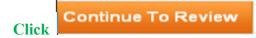

## Continue to Review Page

This is your last step before submitting the application for signature.

Scroll through the entire application with the applicant. If anything's wrong, correct it by clicking the *Edit* button on the Review page.

| Medicare Supplem                  | ent e-Applicatio   |                    |  |
|-----------------------------------|--------------------|--------------------|--|
| Review                            |                    |                    |  |
| Edit Save & Close                 | Change Plan        |                    |  |
| Plan F<br><b>\$113.82</b>         |                    |                    |  |
| Applicant Information             |                    |                    |  |
| *First Name<br>Joe                |                    | _ast Name<br>De ar |  |
| *Street Address<br>17555 S Street | Address 2          |                    |  |
| *city<br>omaha                    | *State<br>Nebraska | *ZIP Code<br>68157 |  |
| *Phone Number<br>402-111-5555     | Email A dd res     | 35                 |  |

If the household premium discount has been applied to the quote, this message appears to remind you.

This message displays on the Review page when changes have been made to the application and consequently, the plan selected is no longer available. Press the *Change Plans* button to choose another plan.

| Review                                                                   |
|--------------------------------------------------------------------------|
| Selected Plan                                                            |
| Based on your answers, you are no longer eligible for the selected plan. |
| Please use the Change Plans button to select a different plan.           |

You may also review the point-of-sale documents to be sent to the applicant.

| or         | naha                                                                                                    |
|------------|----------------------------------------------------------------------------------------------------|
| *Sta<br>Ni | braska                                                                                                    |
| ~          | Guide to Health Insurance<br>This document is the official government guide to help consumers understand Medicare Supplement Insurance.                             |
| ~          | Outline of Coverage<br>The Outline of Coverage provides information about the Medicare Supplement plans offered in your state and the benefits those plans provide. |
| ~          | <b>Terms an d Disclosures</b><br>This document provides you with important information about receiving electronic documents.                                        |
| ~          | Application Packet<br>This document contains the client's application and all corresponding forms.                                                                  |

When all the information taken looks good, click *Submit*. This sends an email to the applicant with available signature options and the authorization code for signature.

Click *Submit*.

## Continue to Review Page, continued

## **Print for Wet Signature**

If this option was selected, click the Print for Signature button.

| Plea<br>*Cit                                                                                                    | ise confirm that you are signing the application in:<br>/                                                                                                    |  |  |
|----------------------------------------------------------------------------------------------------|----------------------------------------------------------------------------------------------------|--|--|
| or                                                                                                    | naha                                                                                                    |  |  |
| *Sta<br>N 6                                                                                                    | te<br>ebraska                                                                                                    |  |  |
| ~                                                                                                    | Guide to Health Insurance<br>This document is the official government guide to help consumers understand Medicare Supplement Insurance.                             |  |  |
| ~                                                                                                    | Outline of Coverage<br>The Outline of Coverage provides information about the Medicare Supplement plans offered in your state and the benefits those plans provide. |  |  |
| ~                                                                                                    | Terms and Disclosures<br>This document provides you with important information about receiving electronic documents.                                                |  |  |
| ~                                                                                                    | Application Packet<br>This document contains the client's application and all corresponding forms.                                                                  |  |  |
| You are not a uthorized to submit business for this company/state. Please submit the necessary documents to Mutual of Om sha's Producer Services<br>department FAX#(402) 997-1830 or send an em ail to contrad sandappointments@mutualobmaha.com. Please include your name, producer number and<br>insurance license. If you feel that you have reached this message in error, please call us at (800) 867-6873 between 8:00 AM and 4:30 PM CDT. |                                                                                                    |  |  |
| Р                                                                                                    | rint for Signature Edit Save & Close Change Plan                                                                                                    |  |  |

## The PDF of the application displays; hit the *Print* button on the PDF.

| Agent Writing # 2 9 5 4 4 5                                                                                                    | FAV Key<br>Group # (if applicable) | Auth#<br>Keyline |  |
|----------------------------------------------------------------------------------------------------|------------------------------------|------------------|--|
| UNITED OF OMAHA LIFE INSURANCE CO<br>A MUTUAL OF OMAHA COMPANY<br>Application for Medicare Supplement Cove                                                                 |                                    |                  |  |
| Applicant acknowledges and agrees that if there is more than one applicant on this application, all information provided may be viewed or shared with the other applicant. |                                    |                  |  |

#### A. Plan Information (to be completed by Producer)

| Applicant A                                                                                                    | Applicant B                            |
|----------------------------------------------------------------------------------------------------|----------------------------------------|
| Plan (select one) Plan A 🖌 Plan F 🗌 Plan G                                                                                   | Plan (select one) Plan A Plan F Plan G |
| Plan M                                                                                                    | Plan M                                 |
| Requested Effective Date         1         2         /         1         5         /         2         0         1         1 | Requested Effective Date               |
|                                                                                                    | Deliver Policy to                      |
| ApplicantA 🖌 Producer                                                                                                    | Applicant B Producer                   |

#### B. Applicant Information

| ApplicantA                                            |       | Applicant B                                           |
|-------------------------------------------------------|-------|-------------------------------------------------------|
| Name (First/Middle/Last)<br>Mrs John Test             |       | Name (First/Middle/Last)                              |
| Residence Address<br>112 P Street                     |       | Residence Address (if different from Applicant A's)   |
| City<br>Omaha                                         |       | City                                                  |
| State NE ZIP                                          | 68133 | State ZIP                                             |
| Mailing Address (if different from residence address) |       | Mailing Address (if different from residence address) |
| GW                                                    |       | CIN                                                   |

### Continue to Review Page, continued

Your Dashboard reflects the status "Printed for Signature."

| TEST, JOHN | (402) 351-0000 | NE | 12/06/2011 | Printed For Signature | 12/06/2011 |
|------------|----------------|----|------------|-----------------------|------------|
|            |                |    |            |                       |            |

When the applicant returns the paper application, click the applicant's name on your Dashboard to display the dialog box. Click *Submitted Wet Signature* when you send your paper application to Mutual of Omaha. Nothing is sent via e-App to Mutual of Omaha.

# TEST, JOHN

| Policy Number      |                                   |
|--------------------|-----------------------------------|
| Phone Number       | (402) 351-0000                    |
| E-Mail             |                                   |
| FA∨Key             | 991980003652685                   |
| App Status         | Printed For Signature             |
| Attached Documents |                                   |
| Submitted Wet S i  | g n ature Print Initial Documents |

#### Your status changes to "Submitted Wet Signature" on your Dashboard.

| TE ST, JOHN (402) 351-0000 NE 12/06/2011 Submitted Wet Signature 12/06/201 | TE ST, JOHN | (402) 351-0000 | NE | 12/06/2011 | Submitted WetSignature | 12/06/2011 |
|----------------------------------------------------------------------------|-------------|----------------|----|------------|------------------------|------------|
|----------------------------------------------------------------------------|-------------|----------------|----|------------|------------------------|------------|

### Thank You Screen

Once you submit the application, you see either a screen saying you successfully submitted the application for signature or the application is ready to be signed. The message depends whether your applicant provided an email address. You also see the signature options available to your applicant and what you need to give the applicant to sign (authorization number, contact information, etc.)

**NOTE**: Don't provide the voice signature telephone number if it's not on your screen. Based on the responses, the applicant isn't eligible for voice signature.

### **Signature Options**

**Electronic (e-sign)** – Requires Internet access. Applicant receives required point-of-sale materials at the time of signature. Applies to Guarantee Issue, Open Enrollment and underwritten cases.

**Voice** – Applicants must review the completed application and point-of-sale materials before calling the phone number to sign (IVR system). In addition to signing the e-App, they provide authorization for Mutual of Omaha to obtain prescription drug and health information. Applies to Guarantee Issue, Open Enrollment and underwritten cases.

Applicants can use voice signature when they provide ACH payment information to you.

Applicants can't use voice signature when they:

Provide ACH payment information themselves at signature

Use a credit card for the initial payment because they enter the information themselves Are replacing either a Med supp or Medicare Advantage policy in these states that adopted the e-sign law: AL, AK, CO, CT, GA, IL, MD, MA, NV, NH, NJ, NY, NC, OR, PA, SC, TN, VT, WA, WV and WI

### Thank You Screen, continued

You receive this message when e-sign is applicant's only option:

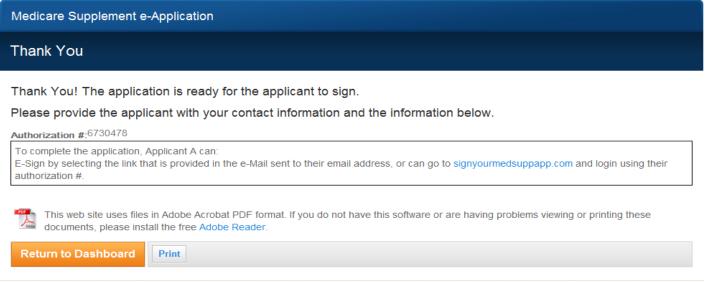

#### You receive this message when they can either e-sign or voice sign

| Medicare Supplement e-Application                                                                                                    |
|----------------------------------------------------------------------------------------------------|
| Thank You                                                                                                    |
| Thank You! The application is ready for the applicant to sign.                                                                                                    |
| Please provide the applicant with your contact information and the information below.                                                                                                    |
| Authorization #:4272280                                                                                                    |
| To complete the application, Applicant A can:<br>E-Sign by selecting the link that is provided in the e-Mail sent to their email address, or can go to signyourmedsuppapp.com and login using their authorization #.<br>OR |
| Voice Sign by calling 1-866-379-9513 and enter the Authorization # using a touch-tone phone and follow the automated instructions.                                                                                         |
| This web site uses files in Adobe Acrobat PDF format. If you do not have this software or are having problems viewing or printing these documents, please install the free Adobe Reader.                                   |
| Return to Dashboard Print                                                                                                    |

# Applicant's Signature Process

Applicants receive this email with their name, your phone number, authorization number for signature and the available signature options. When applicants choose to e-sign, they click the website link.

If applicants don't have an email address, give them their authorization number from your Thank You screen and direct them to www.signyourmedsuppapp.com to sign the app.

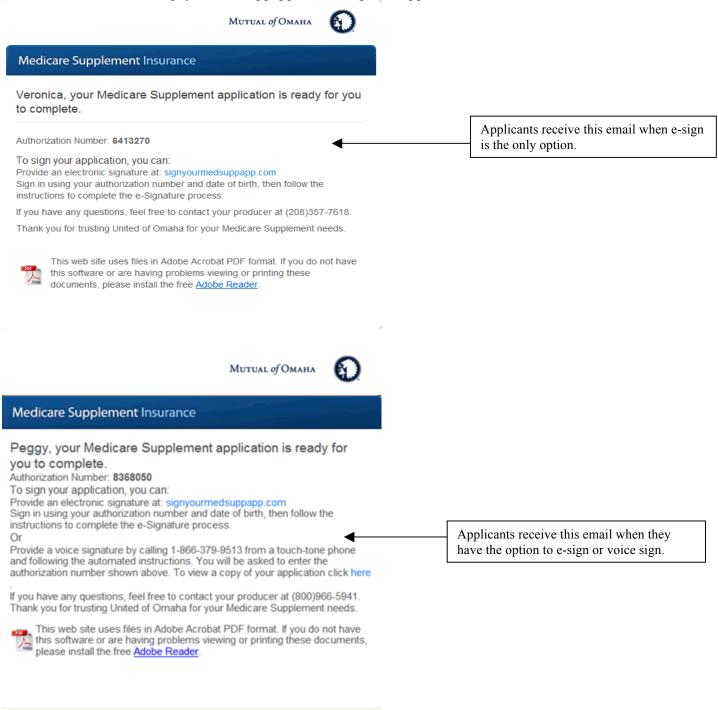

### **E-Signature Process**

When applicants choose to e-sign, they click the website link, which takes them to this Signature Process Welcome screen. They provide their authorization number and date of birth for validation.

| MUTUAL OF OMAHA                                                                                                    |                                                           |
|----------------------------------------------------------------------------------------------------|-----------------------------------------------------------|
| Medicare Supplement Insurance                                                                                                    |                                                           |
| Signature Process                                                                                                    |                                                           |
| Welcome                                                                                                    | Authorization Number                                      |
| To begin the e-Signature process, please sign in with the authorization number<br>provided to you and your date of birth.                                                                | Date of Birth                                             |
| If you have any questions or are experiencing technical difficulties, please contact your Producer.                                                                                      | MM/DD/YYYY<br>Sign In                                     |
| This web site uses files in Adobe Acrobat PDF format. If you do not have this software or are having problems viewing or printing these documents, please install the free Adobe Reader. |                                                           |
| © 2011                                                                                                    | I Mutual of Omaha Insurance Company. All rights reserved. |

After sign in, the next page applicants see is either:

Initial Payment if they want to enter their Social Security number and/or payment method themselves, then they get the Terms and Conditions of Use

### OR

Terms and Conditions of Use if you entered the above information on the application

| Medicare Supplement Insurance                                                                                                    |              |        |
|----------------------------------------------------------------------------------------------------|--------------|--------|
| Signature Process                                                                                                    |              |        |
| Initial Payment                                                                                                    | Monthly Prer | nium   |
| *Select the method of Initial Payment                                                                                                    | Plan F       | 111.22 |
| Credit Card 👻                                                                                                    |              | 111.22 |
| *Card Holders Name<br>Joy Day<br>*Card Number<br>VISA<br>Expiration Date<br>Month ↓ / Year ↓<br>Is your Billing Address the same as your Residence Address?<br>Yes<br>S No<br>Renewal Payment<br>*Renewal Payment Options |              |        |
| Automatic Bank Withdrawal                                                                                                    |              |        |
| Monthly Premium Amount                                                                                                    |              |        |
| *Type of Account                                                                                                    |              |        |
| *Bank Name                                                                                                    |              |        |
| Mutual of Omaha                                                                                                    |              |        |
| *Routing Number<br>30000000                                                                                                    |              |        |
| *Account Number (Do NOT enter Debit / Credit Card numbers) 121212121212                                                                                                    |              |        |
| Name as shown on account:                                                                                                    |              |        |
| *First Name MI *Last Name                                                                                                    |              |        |

If the quote includes the household premium discount, your applicant sees this message.

### E-Signature Process, continued Credit Card Payment – Use Billing Address

It's important applicants understand this question: "Is your Billing Address the same as your Residence Address?"

For a credit card payment to process, the system needs the billing address on the applicant's credit card statement. So, if that billing address isn't the same as the residence address on the application, you must advise applicants to answer "No" and provide the address on their credit card statement.

| C Yes                                      |                                        |
|--------------------------------------------|----------------------------------------|
| 🖲 No                                       |                                        |
| Billing Address                            |                                        |
| *Address                                   |                                        |
|                                            |                                        |
|                                            |                                        |
| *City                                      |                                        |
| City                                       |                                        |
| *State                                     |                                        |
| -Select state                              |                                        |
| *ZIP                                       |                                        |
|                                            |                                        |
|                                            |                                        |
| Renewal Payment                            | t                                      |
| *Renewal Payment Op                        | ptions                                 |
| Automatic Bank Withdra                     | ·                                      |
| Monthly Premium Am                         |                                        |
| Monthly Fremium Am                         | bunt                                   |
| 111.22                                     |                                        |
|                                            |                                        |
| *Type of Account                           |                                        |
| Checking                                   |                                        |
| *Bank Name                                 |                                        |
| Mutual of Omaha                            |                                        |
| *Routing Number                            |                                        |
| 30000000                                   | 0                                      |
|                                            | NOT enter Debit / Credit Card numbers) |
| 121212121212                               | 0                                      |
|                                            | count:                                 |
| Name as shown on acc                       |                                        |
|                                            | MI *Last Name                          |
|                                            | MI *Last Name Day                      |
| *First Name<br>Joy                         |                                        |
| *First Name<br>Joy                         | Day                                    |
| *First Name<br>Joy<br>Account owner name n | Day                                    |
| Account owner name n                       | Day<br>must be the same as applicant.  |

Applicants receive this error when the address they entered doesn't match their credit card billing address.

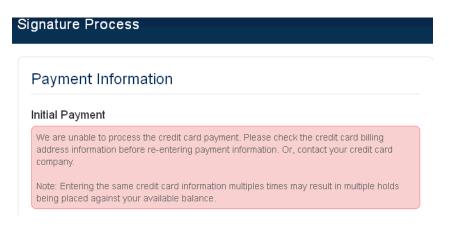

When applicants correctly complete the information, they click Continue.

#### **Terms and Conditions of Use**

After applicants review the Terms and Conditions of Use, they click "I Agree." This opens the Consent and Verification page.

#### **Consent and Verification**

To e-sign, your applicant must follow these instructions:

- 1. Click the Guide to Health Insurance for People with Medicare. After review, applicants return to the Consent & Verification screen by either minimizing (-) or closing (x) the Adobe window, not the Web browser screen (keep it fully open).
- 2. Repeat the process for each document PDF.
- 3. Click the box under the documents called "I have read, received and kept a copy of the above documents." indicating the documents have been received, reviewed and /or read.
- 4. Click the "I Accept" box.
- 5. The Submit e-Signature button is enabled and the applicant clicks it to submit the application.

| Signature Process                                                                                                    |                                                                                |                                                                                                    |
|----------------------------------------------------------------------------------------------------|--------------------------------------------------------------------------------|----------------------------------------------------------------------------------------------------|
| Consent & Verification                                                                                                    |                                                                                | Monthly Premium                                                                                        |
| Open each link to review the items. After reading at the box under the links indicating you have read, re                                                                                                    |                                                                                | Plan A 84.30                                                                                           |
| <ul> <li>B Guide to Health Insurance for People with Med</li> <li>Could be considered and the second second seco</li></ul> |                                                                                | 1-2. The applicant opens and reviews each document.                                                    |
| 🔁 Review Application                                                                                                    |                                                                                |                                                                                                    |
| I have reach received and kept a copy of the ab                                                                                                    |                                                                                | <ul> <li>3. The applicant clicks the box "I have read received and kept a copy of the above</li> </ul> |
| If any information is incorrect, please contact (800) 966-5941.                                                                                                    | your producer, Barry Zuta at                                                   | documents."                                                                                            |
| By clicking "I Accept" you represent that your answ<br>true and complete and understand that your policy<br>Medicare effective date, your first month's premium<br>your application has been approved by United of O                                                                                                    | benefits can start no earlier than your has been received and/or processed and |                                                                                                    |
| I acknowledge that I am signing in Omaha, NE.                                                                                                    |                                                                                | 4. After the applicant clicks the "I Accept" be the Submit e-Signature button is enabled.              |
| Your initial premium will be immediately deducted fr<br>credit card at the time of signature.                                                                                                    | om your bank account or charged to your                                        |                                                                                                    |
| This web site uses files in Adobe Acrobat Pi<br>are having problems viewing or printing the<br>Reader.                                                                                                    |                                                                                |                                                                                                    |
| Submit a-Signatura                                                                                                    | Decline e-Signature Ca                                                         | ancel                                                                                                  |
| VeriSign                                                                                                    |                                                                                |                                                                                                    |

\*

After signing the app, applicants receive this Thank You message:

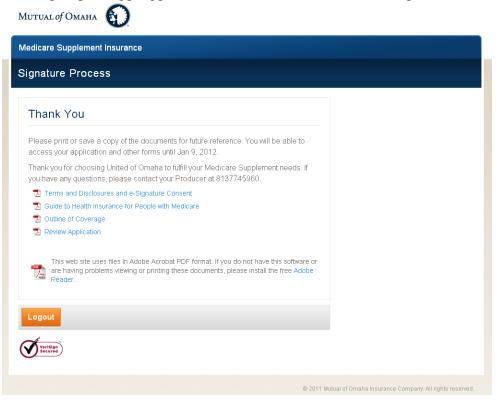

If the applicant loses the email or doesn't have the authorization number, you can provide it by going to the Dashboard and clicking on the applicant's name. Select *Signature*.

| TXPENDING          | SIG, VERONICA ×                                                                                       |
|--------------------|----------------------------------------------------------------------------------------------------|
| Policy Number      |                                                                                                    |
| Phone Number       | (402) 351-6314                                                                                        |
| E-Mai              | vpog@aol.com                                                                                          |
| FAV Key            | 991980003898673                                                                                       |
| App Status         | Pending Signature                                                                                     |
| Attached Documents |                                                                                                    |
| EditApplication    | Print         Delete         Attach Eligibility Documents         Initial Documents         Signature |

**NOTE**: Don't click *Edit Application* while a signature is pending unless applicant indicates something needs correcting. You'll have to resubmit for signature.

#### **Notification of Pending Signatures**

You receive this email of people who haven't signed their application at seven, 14 and 21 days past the date they received notification to sign the application.

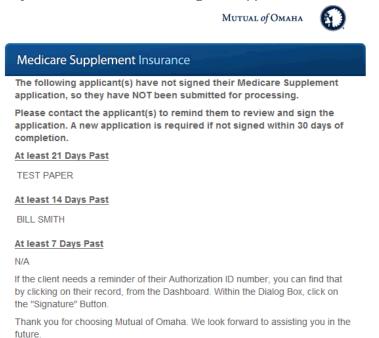

## **Editing an Application**

Click on an applicant. A dialog box appears whenever you click on the status of a particular app. You can edit the application, print it, delete the app or send the initial documents. Displayed buttons vary depending on the app's status.

| DEER, JOE              | ×                                                                                    |
|------------------------|--------------------------------------------------------------------------------------|
| Policy Number          |                                                                                      |
| Phone Number           | (402) 111-1111                                                                       |
| E-Mai                  |                                                                                      |
| FAV Key                | 991980003908633                                                                      |
| App Status             | App Started                                                                          |
| Att ached Documents    |                                                                                      |
| <b>EditApplication</b> | Print         Delete         Attach E ligibility Documents         Initial Documents |

It's best to edit an application only before submitting for signature. If you must edit the application after you submitted it, please tell the applicant not to sign the application.

After clicking the *Edit Application* button, you receive a warning message to confirm your choice. If yes, click *Edit*; if not, click *Cancel* and it takes you back to the applicant's dialog box.

| Start a New (  | Quote or Application | Introduction   Initial Documents                                                                                              |       |
|----------------|----------------------|----------------------------------------------------------------------------------------------------|-------|
| Search for a   | CC, VERONIC          | Â                                                                                                    | ×     |
| veronica       | Policy Number        |                                                                                                    |       |
| App Status     | Phone Number         | WARNING: Editing a record in 'Pending Signature' status will<br>disable the existing authorization number and the application |       |
| Select         | E-Mail               | will need to be resubmitted for signature. Are you sure you                                                                   |       |
| Search Re      | FAV Key              | want to edit this application?                                                                                                |       |
| Applicant Name | App Status           | Edit Cancel                                                                                                    | ▼ Las |
| CC, VERONICA   | Attached Documents   |                                                                                                    | 11/10 |
| SMALLENHC, VE  | Edit Application     | Print Delete Attach Eligibility Documents Initial Documents Signature                                                         | 11/04 |
| CCTESTCASE, VL |                      |                                                                                                    | 11/04 |

This message appears when the record is in Pending Signature status and you clicked *Edit Application*, made a change and clicked the *Continue to Review* or *Save* button.

| Notes | WARNING: Saving a record in 'Pending Signature' status will<br>disable the existing authorization number and the application<br>will need to be resubmitted for signature. Are you sure you<br>want to save this application? |
|-------|----------------------------------------------------------------------------------------------------|
|       | Save and Continue                                                                                                    |

## **Editing an Application, continued**

This message appears when the record is Pending Signature and you clicked *Edit Application* after making changes. Or, you haven't made a change, you clicked *Close*. *Close without Saving* takes you back to the Dashboard, without saving the application and doesn't change the status. The *Cancel* button takes you back into the application and you can save the information, which changes the status of the application to "App Started."

| Keyline  |                                                                 |
|----------|-----------------------------------------------------------------|
| 7328003  | Are you sure you want to close? Any information entered will be |
| First Na | lost.                                                           |
| veronica |                                                                 |
| Street A | Close without Saving Cancel                                     |
| 28915 25 | utn street                                                      |
| No PO Bo | Kes                                                             |

This message appears when the record is Pending Signature. The applicant has either declined or submitted the signature while you were in the record at the same time and clicked *Save*.

| DE | Unable to save application (1320938935588-0-034) |
|----|--------------------------------------------------|
| l  | ок                                               |

# **Management of Downlines**

On the Dashboard, open the Producer Filter to see: *Only myself* – If you're a writing agent, you see just your business *Specific producer* – One producer *Selected producers* – Many producers

| Aedicare Suppleme        | ent e-Application                        |                               |              |                 |   |  |
|--------------------------|------------------------------------------|-------------------------------|--------------|-----------------|---|--|
| Dashboard                |                                          |                               |              |                 |   |  |
| Start a New Quote        | or Application                           | nitial Documents              |              |                 |   |  |
| Start a New Quote        | or Application                           | nitial Documents              |              |                 |   |  |
|                          |                                          |                               |              |                 |   |  |
| Search for an exis       | ting quote or appli                      | cation.                       |              |                 |   |  |
| Search for an exis       | t <b>ing quote or appli</b><br>Last Name | cation.<br>Policy Number      | Phone Number | State           |   |  |
| Search for an exis       | • • • • •                                |                               | Phone Number | State<br>Select |   |  |
|                          | • • • • •                                |                               |              |                 |   |  |
| First Name               | Last Name                                | Policy Number                 |              |                 | * |  |
| First Name<br>App Status | Last Name<br>Last Modified               | Policy Number Producer Filter | Ucer         |                 |   |  |

### Specific producer

Opens a box for you to enter either a producer number (without the leading 0) or the first or last name.

| MUTUAL of OMAR       | а (                   |                                    | Welcome<br>DENNIS DIC     | Producer Numbe | er Feedback | Exi |
|----------------------|-----------------------|------------------------------------|---------------------------|----------------|-------------|-----|
| Medicare Supplem     | ent e-Application     |                                    |                           |                |             |     |
| Dashboard            |                       |                                    |                           |                |             |     |
| Start a New Quote    | or Application        | tial Documents                     |                           |                |             |     |
|                      | sting quote or applic |                                    |                           |                |             |     |
| First Name           | Last Name             | Policy Number Phone Nu             | mber State                | •              |             |     |
|                      |                       |                                    |                           |                |             |     |
| App Status           | Last Modified         | Producer Filter                    | Producer (Name or Number) |                |             |     |
| App Status<br>Select | Last Modified  Select | Producer Filter  Specific producer | Producer (Name or Number) |                |             |     |
|                      |                       |                                    | Producer (Name or Number) |                |             |     |

# **Management of Downlines, continued**

### Selected producers

A link appears so you can choose to see producers within company codes.

×

| Mutual of Omaha                      | $\mathbf{O}$           |                        |       | Welcome<br>DENNIS DICE | Producer Nu<br>415788 | mber Feedback  | Exit |
|--------------------------------------|------------------------|------------------------|-------|------------------------|-----------------------|----------------|------|
| Aedicare Supplement e-Application    |                        |                        |       |                        |                       |                |      |
| Dashboard                            |                        |                        |       |                        |                       |                |      |
| Start a New Quote o                  | or Application Initial | Documents              |       |                        |                       |                |      |
| First Name                           | Last Name              | Policy Number Phone Nu |       | e<br>Select            | •                     |                |      |
| App Status                           | Last Modified          | Producer Filter        |       |                        |                       |                |      |
| Select V Select Select Select Select |                        |                        |       |                        |                       |                |      |
| Applicant Name                       | Policy Number          | Phone Number           | State | Start Date             | App Status            | Last Modified  |      |
| 10 per page 💌                        |                        |                        |       |                        |                       | 🕅 🔍 1-1 of O 🕑 | H    |

### Select Producers...

|         | ABC Agency<br>Sales Agency |              |               |  |
|---------|----------------------------|--------------|---------------|--|
|         |                            |              |               |  |
|         |                            |              |               |  |
|         |                            |              |               |  |
| 0 Produ | cers selected (r           | maximum of 3 | 000 allowed). |  |
| Ok      | Clear Can                  | cel          |               |  |

You may select up to 3,000 producers to see by:

expanding collapsed row or

checking the all producers box within the parent hierarchy

# **Management of Downlines, continued**

### **Top Level MGA View**

#### Selecting individual producers within the downline by expanding the row

The first collapse row(s) are the Company Code(s) in which the logged in Producer is contracted After expanding the initial Company Code, the logged in Producer can then expand additional collapsed rows to begin selecting producers or organizations within their downlines.

Selecting all producers within the downline

When selecting all within the downline, if more than 3,000 producers has been selected the producers selected count turn Red and the *Ok* button be grayed out, forcing the producer to update their selection.

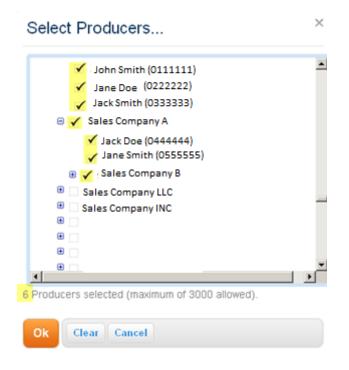

Ok – applies the selections to the search criteria Clear – clears all the selected producers Cancel – closes the dialog box without updating the previous search

When selecting Ok after the producer has made their selections they're returned to the main Dashboard and have to *Search* to see the selected Producers applicants. The selected producers not be noted on the Dashboard after selecting 'Ok' on the Select Producers... dialog box.

NOTE: A limitation message displays when the search returns more than 500 applicants and you must refine your search.

# Troubleshooting

1. Applicant accidently declined during the e-signature or voice signature process.

Select the app from your Dashboard.

Click Edit Application.

Click *Continue to Review* to the see the page if there are no changes to the app. If there are changes, you make the change and proceed to the review page.

Click *Submit* at the bottom.

You receive the Thank You page with a new authorization number.

The applicant receives an email with the new authorization number to login in and sign the application.

2. Applicant can't get past the logon screen to sign the application

The applicant must enter the date of birth in this format DD/MM/YYYY and match what's on the application.

Verify the person is entering the right authorization number. Go to the Dashboard, click on the application, then the *Signature* button in the dialog box.

3. Credit card doesn't approve

Check that the applicant correctly answered the question regarding their billing address. It must match the address on the credit card statement.

Confirm the applicant is using a MasterCard or Visa credit card.

- 4. Health Case Status report doesn't show that my e-App submitted On your Dashboard, be sure the applicant signed the application. You might have to refresh your Dashboard to see new status.
- Applicant didn't receive an email asking to complete signature
   In the e-App, verify all circles have green check marks.
   Verify you clicked *Continue to Review* and then *Submit* buttons.
   If that doesn't work, direct applicant to website below; you must give the authorization number to the applicant. www.signyourmedsuppapp.com
- 6. Can't print the submitted application Select the app from your Dashboard. Click *Print*.

# **Additional Resources**

Now's the time to try the Med Supp e-App and discover what you've been missing.

Your next step is to look at the other information provided on the Resources page (Sales Professional Access, mutualofomaha.com/broker).

Open the Quick Start Guide, the FAQs and presentation.

And, don't forget the Sandbox e-App. It allows you to play around in the Med Supp e-App before you use the real thing with applicants. It's also on the Resources page. Get to it from the Welcome page and Sales Tools tab.

As always, we're here to help. Please direct additional questions to Sales and Support at (800) 693-6083.

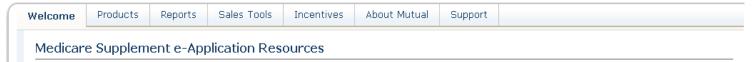

You can complete and submit Med supp applications online. It's fast, easy and with embedded underwriting rules, you can be confident you're submitting complete and accurate applications.

The following tools will help you use the e-App:

- Sandbox Med Supp e-App Just for play. Familiarize yourself with this training e-App before submitting business on the Live e-App.
- Keep in mind:
  - Use fictitious names
  - Enter your email address as the applicant's to see communications
  - Sandbox Dashboard entries don't transfer to the Med Supp e-App Dashboard
- Quick Start Guide
- FAQs
- Reasons to Use the e-App
- Help Contacts:
  - Functionality/Technical Issues Field Assistance Center: (800) 847-9785
  - Usability Questions -Sales Support: (800) 693-6083

#### Tell Us What You Think

When you are on the Dashboard of either e-App, please take a minute to tell us what you think about it. Click "Feedback" in the upper right corner. You may answer the questions as often as you like over time. Your comments will help us enhance your experience so you continue to submit your Med supp applications online.